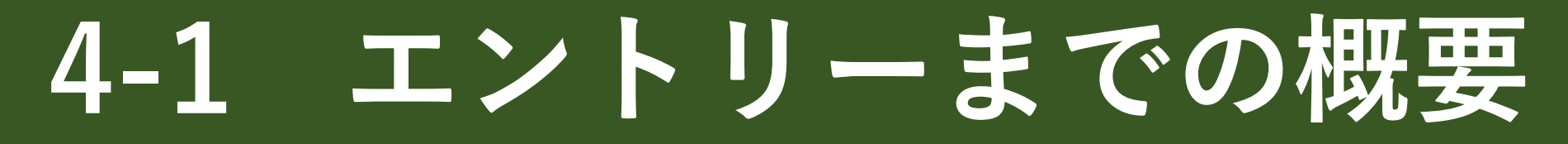

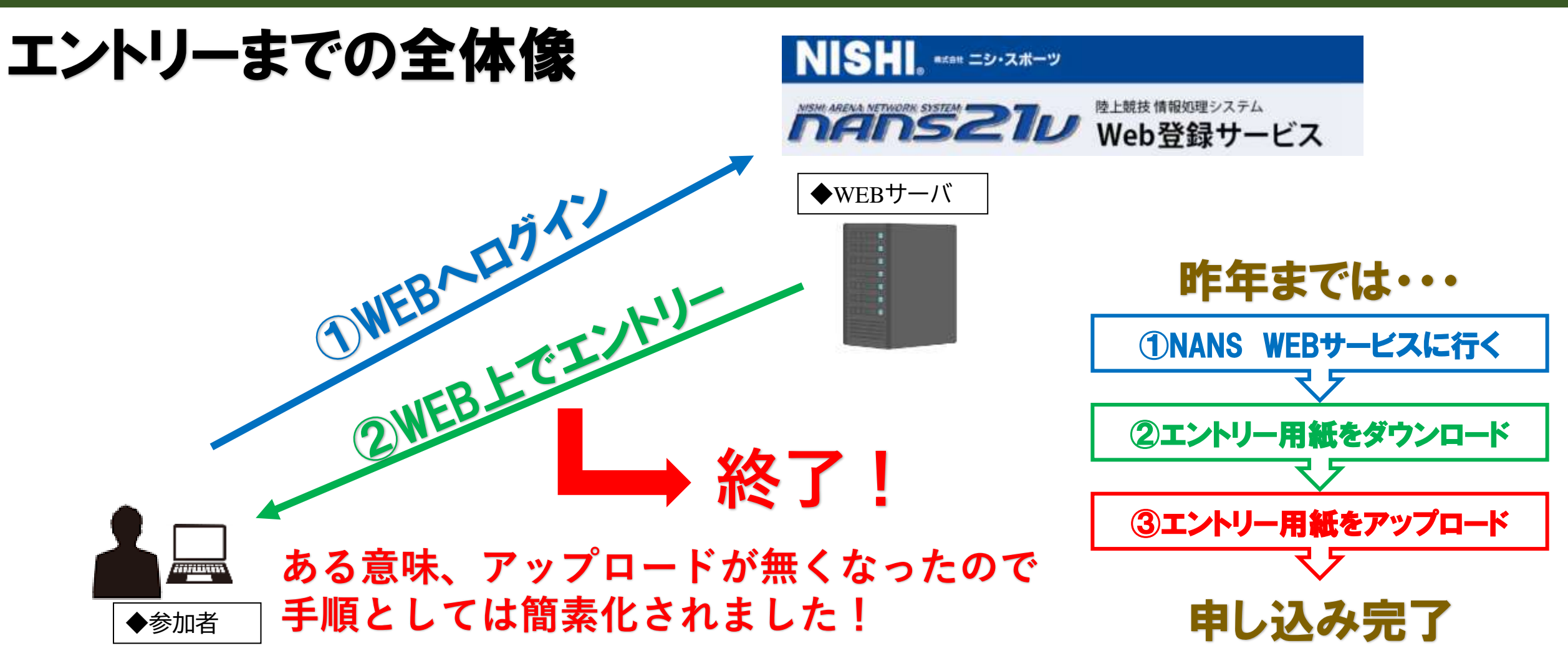

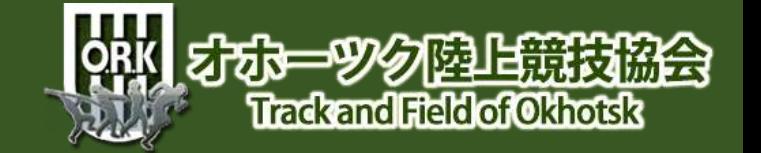

**4-2 エントリーまでの概要**

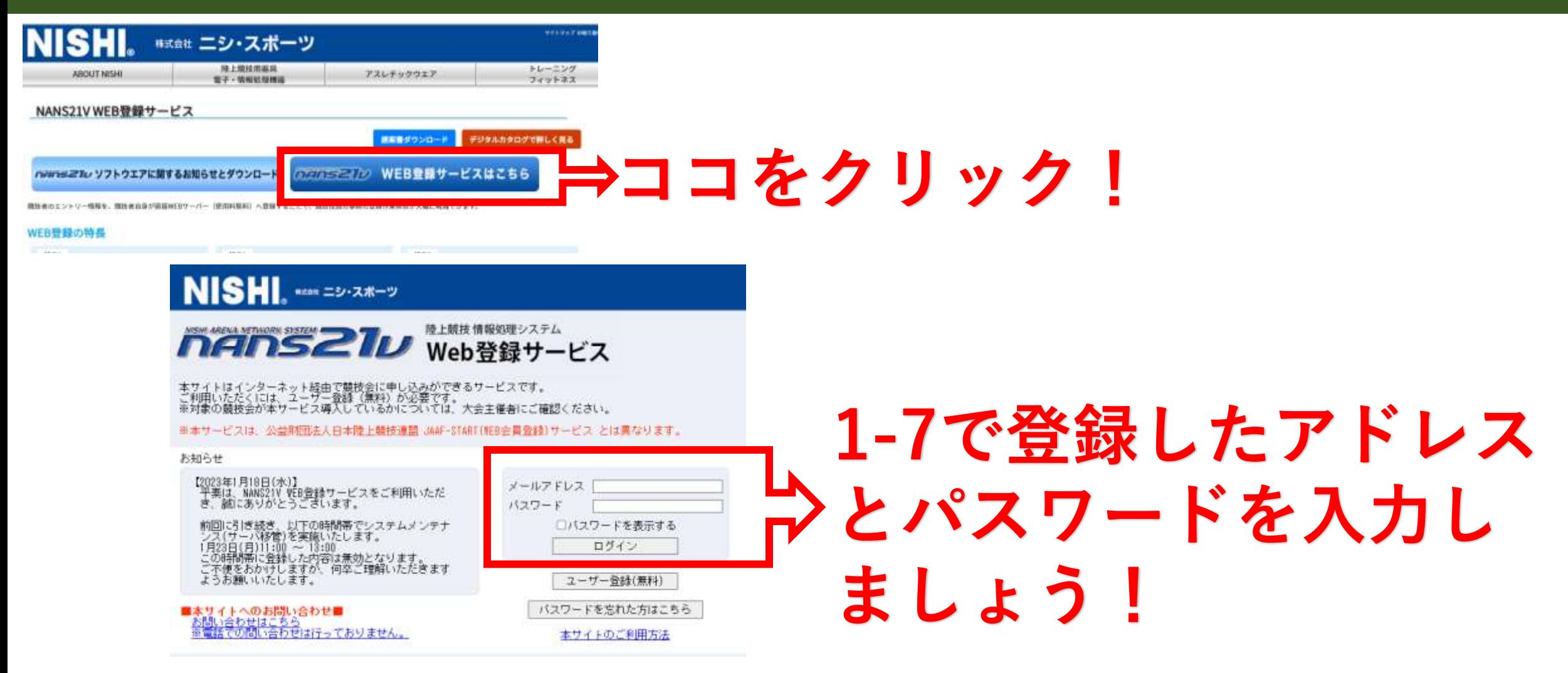

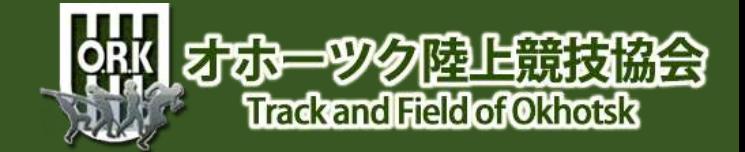

**4-3 エントリーしたい大会へ!**

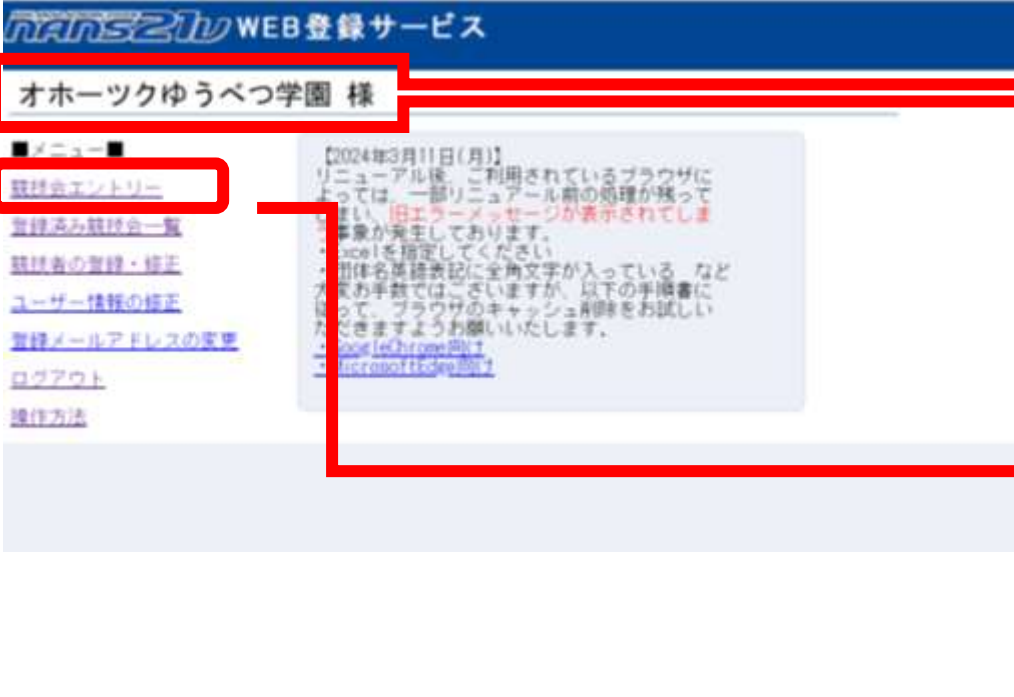

#### **学校名・団体名が表示されます!**

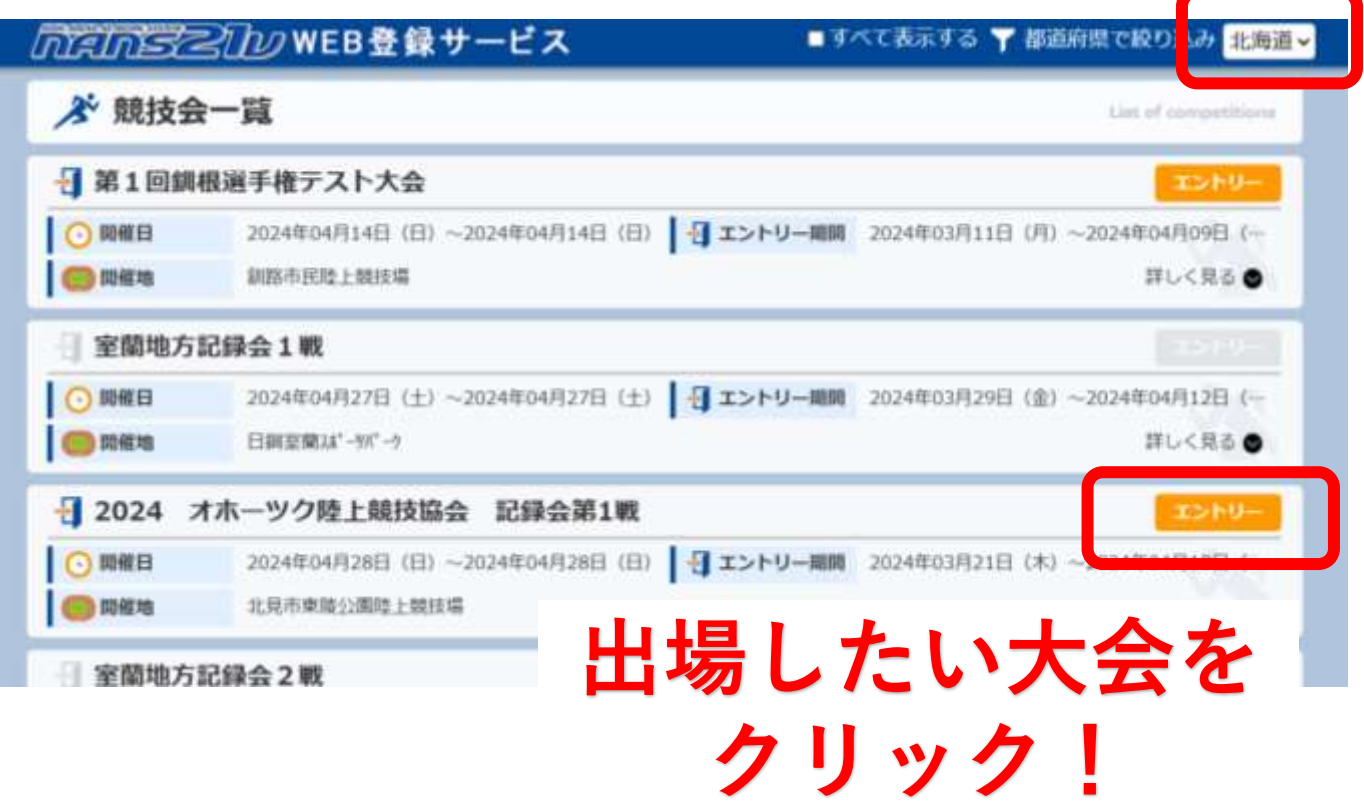

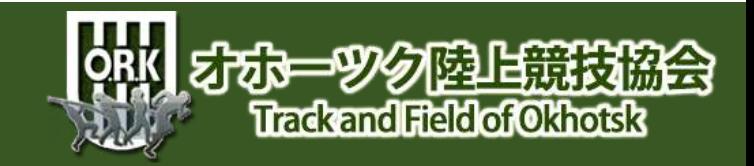

**4-4 エントリーしたい大会へ!**

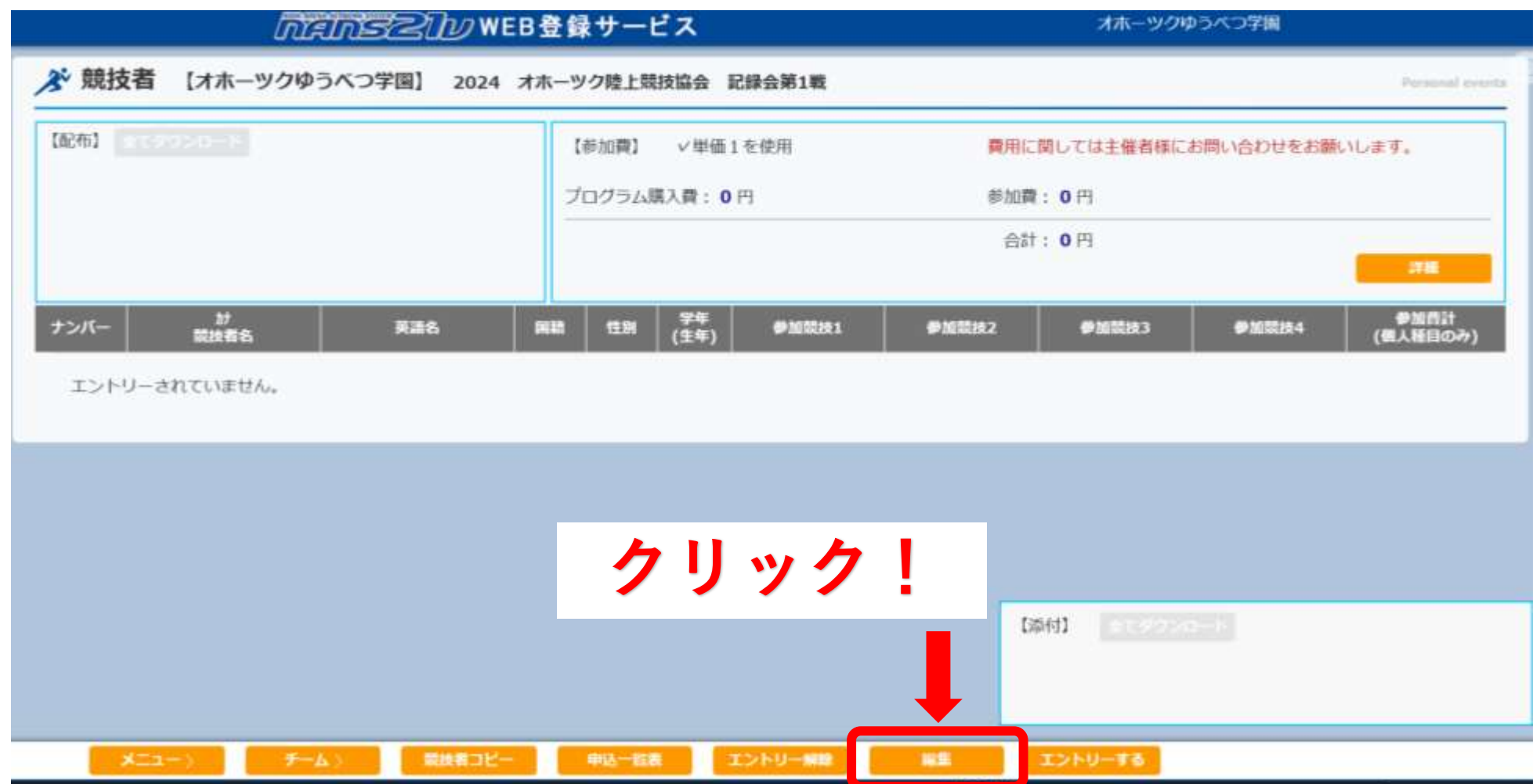

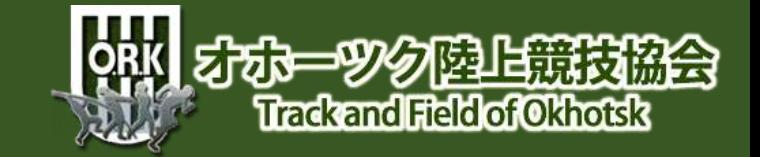

### **4-5 エントリー用紙をGET!**

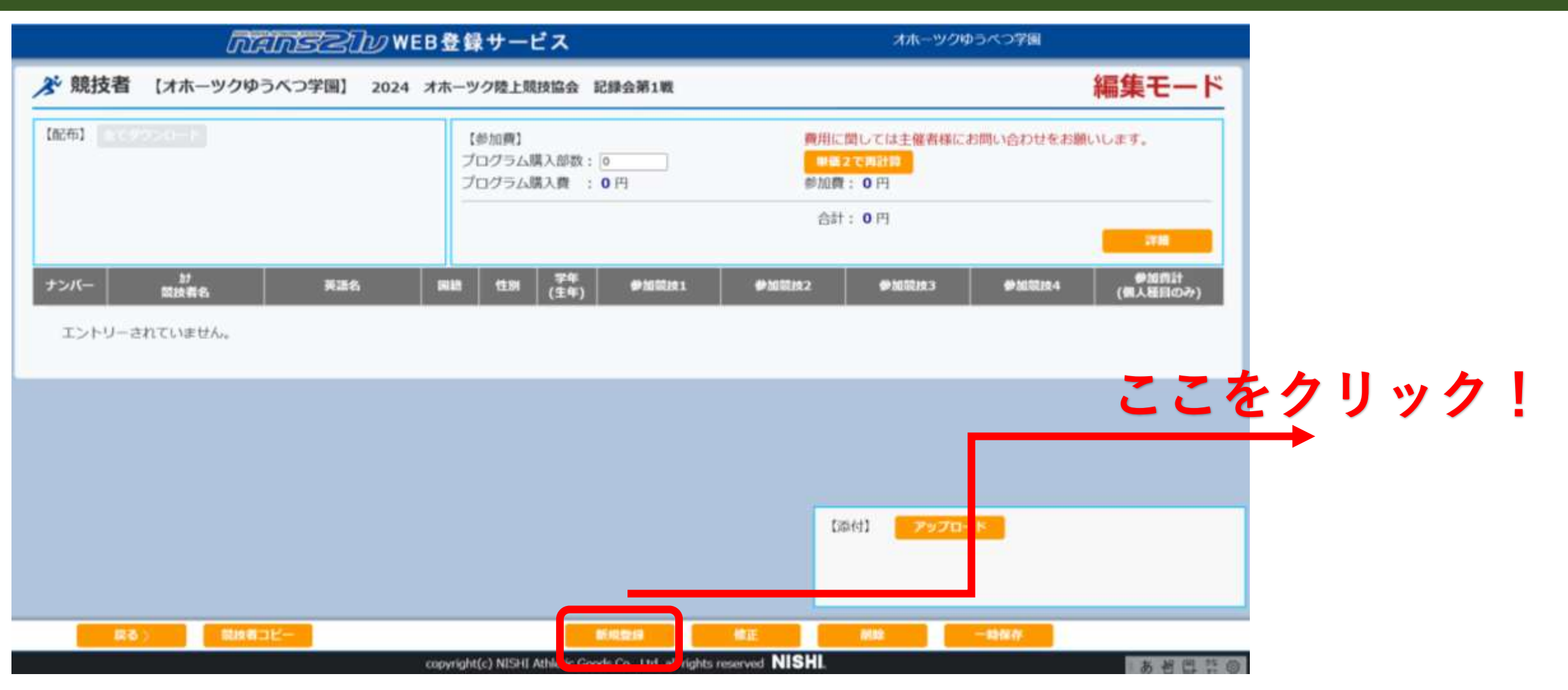

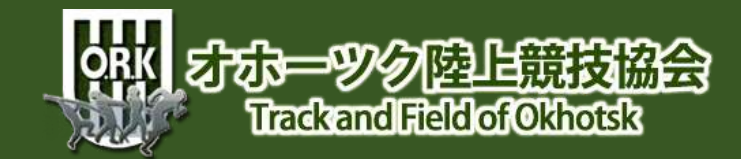

#### **4-6 エントリー入力**

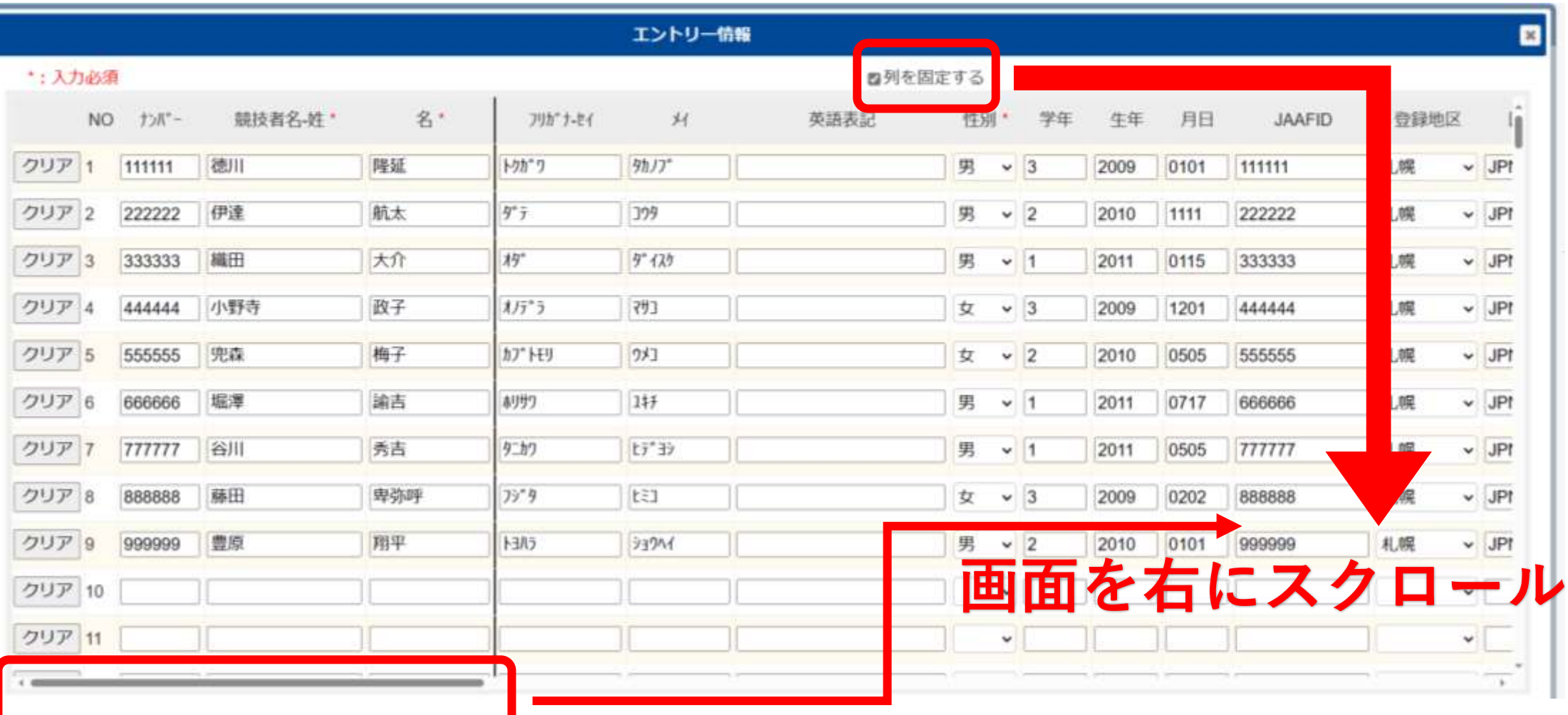

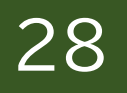

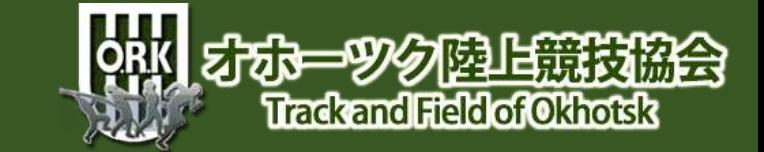

## **4-7 エントリー入力留意点①**

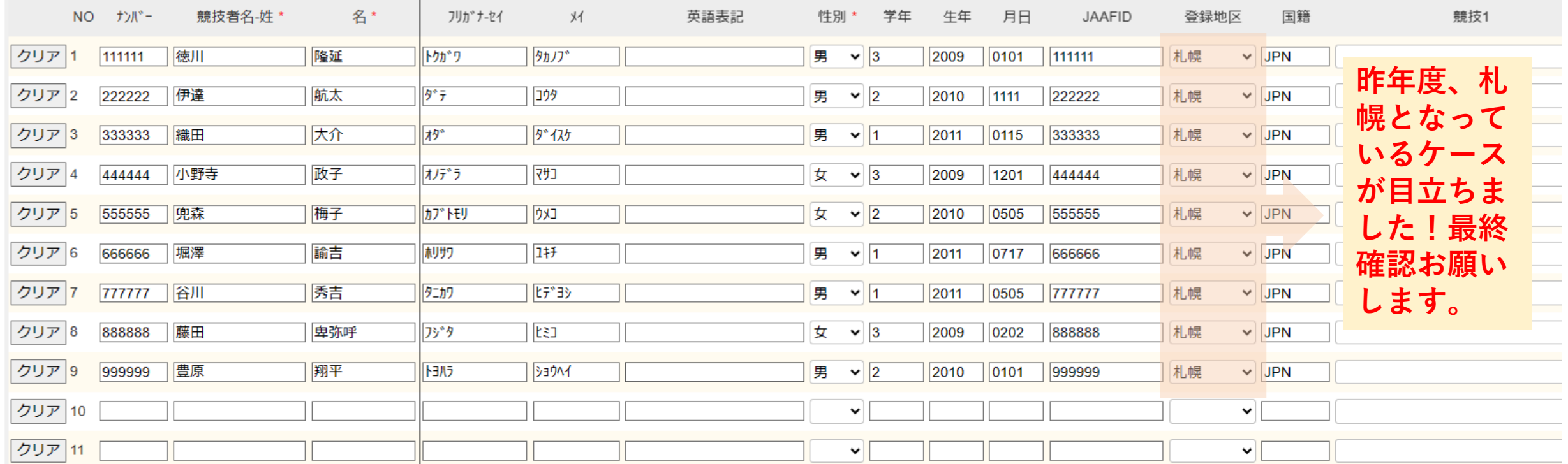

#### **改めてチェック! 選手情報に間違いはありませんか?**

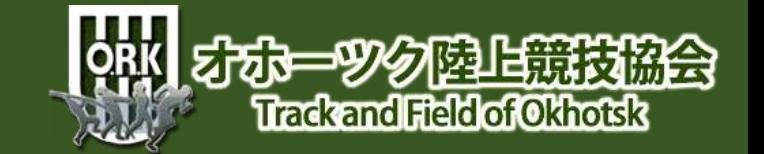

## **4-8 エントリー入力留意点②**

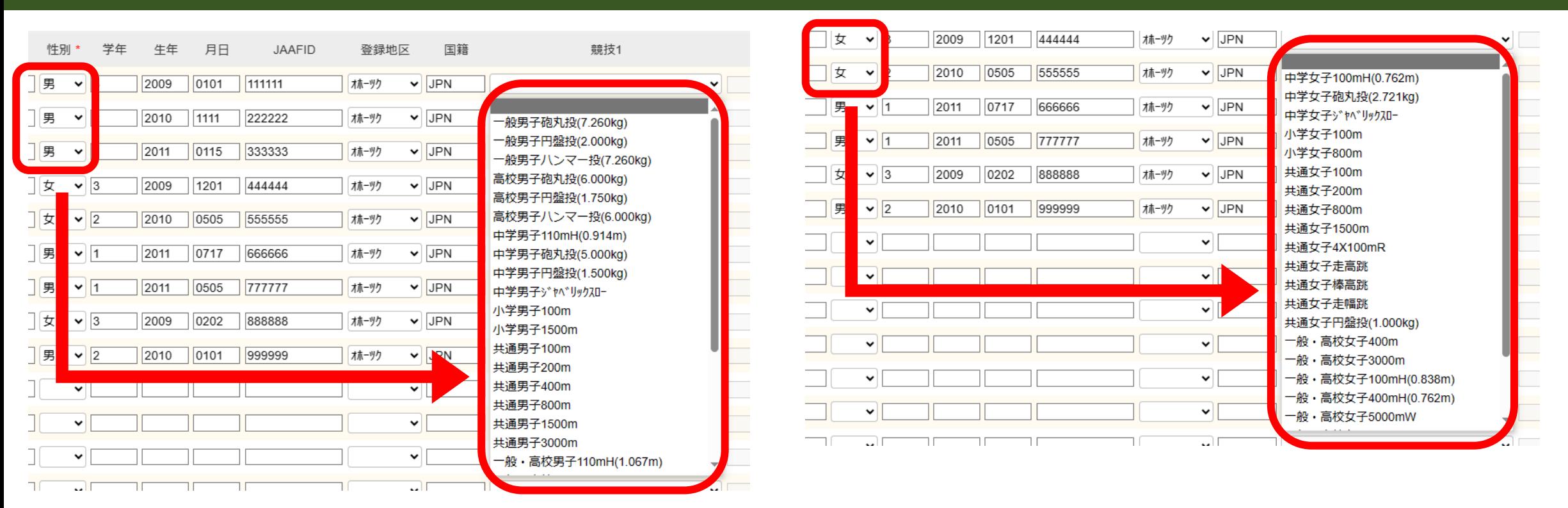

#### **性別によって、プルダウンメニューの内容が変わります。**

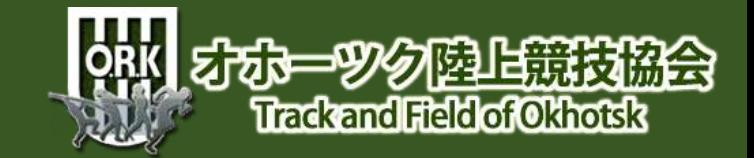

## **4-9 エントリー入力留意点③**

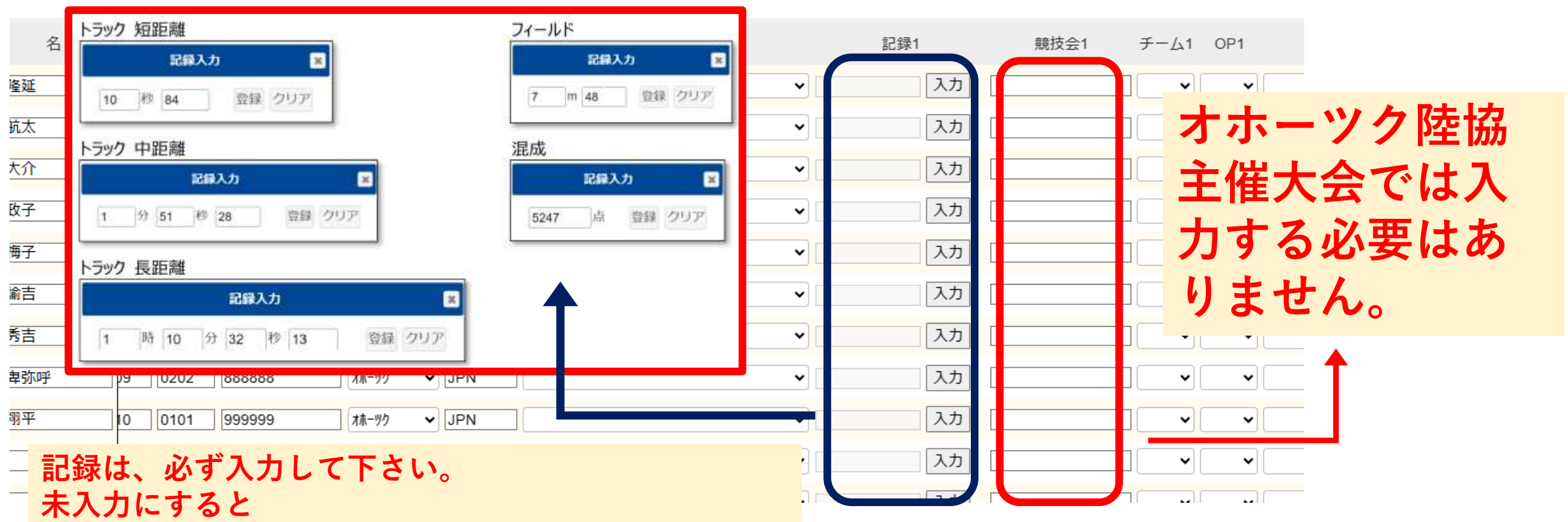

**トラック競技ではランキング1位**

**フィールド競技ではランキング最下位となり**

**番組編成上、選手本人に不利益になる場合があります。**

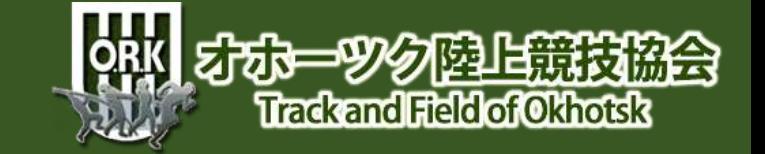

#### **4-10 エントリー入力留意点④**

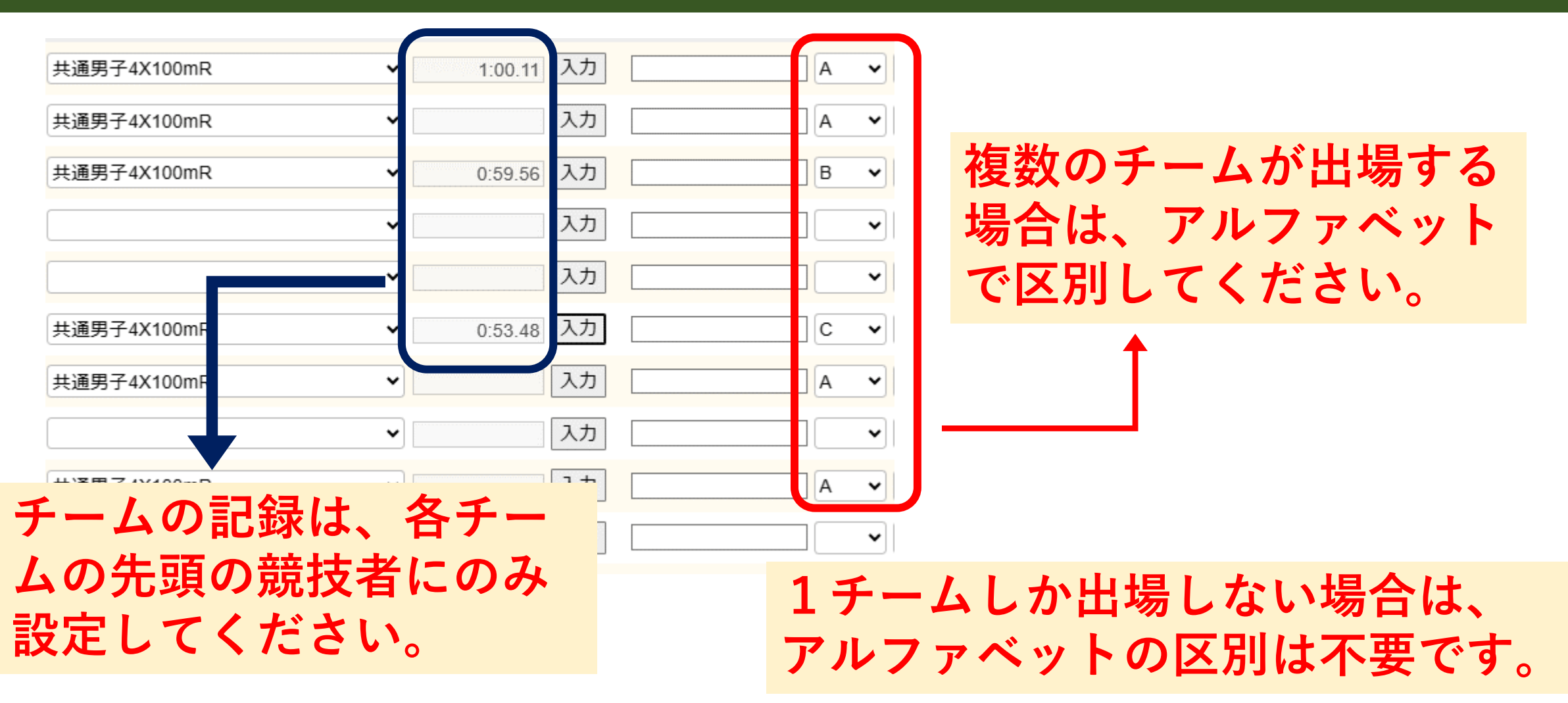

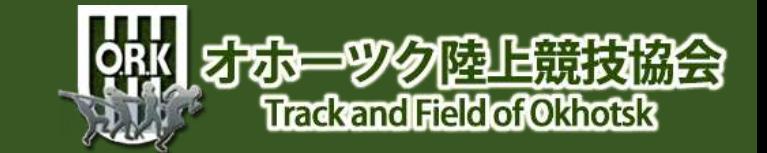

#### **4-11 エントリー入力留意点⑤**

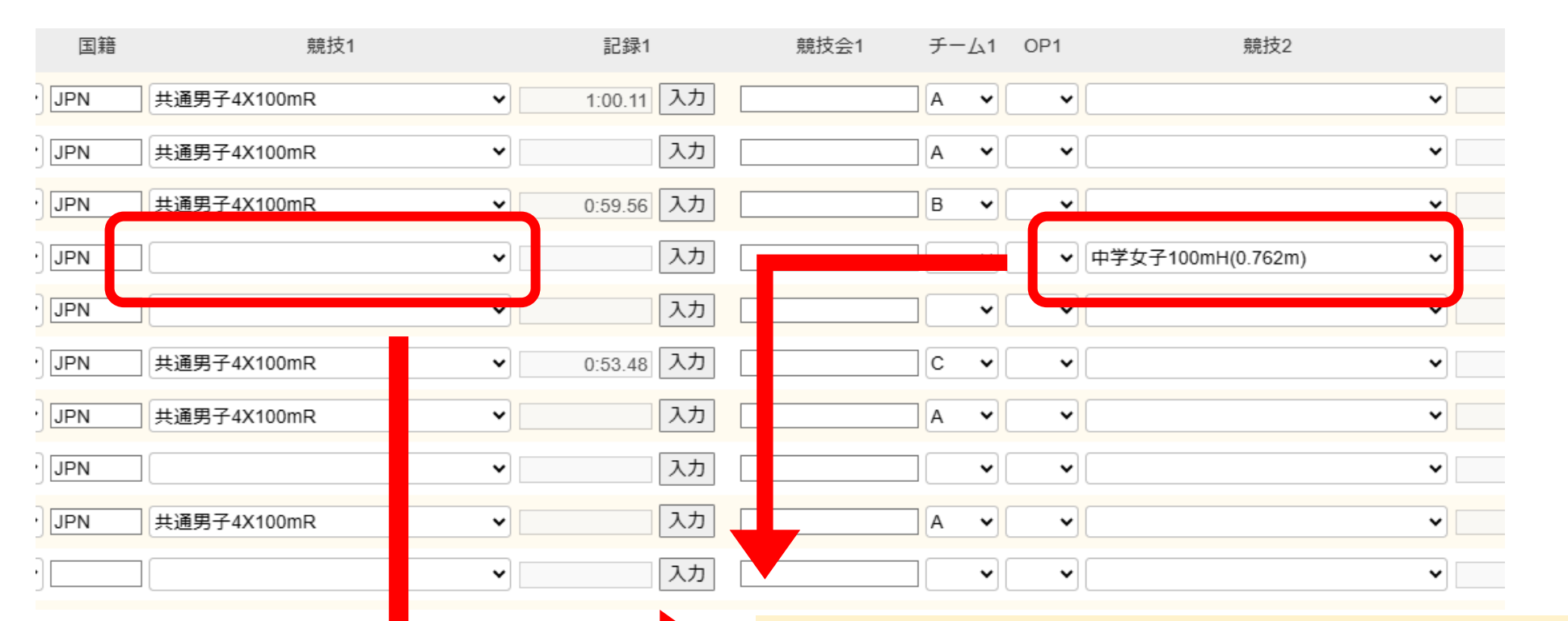

**競技1が空欄で、競技2に競技を設 定するとエラーになります!**

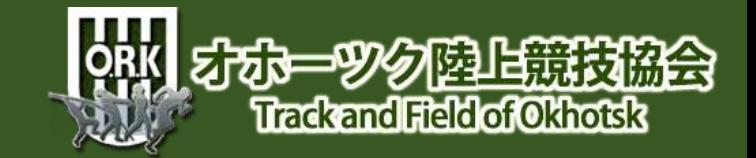

## **4-12 エントリー入力留意点⑤**

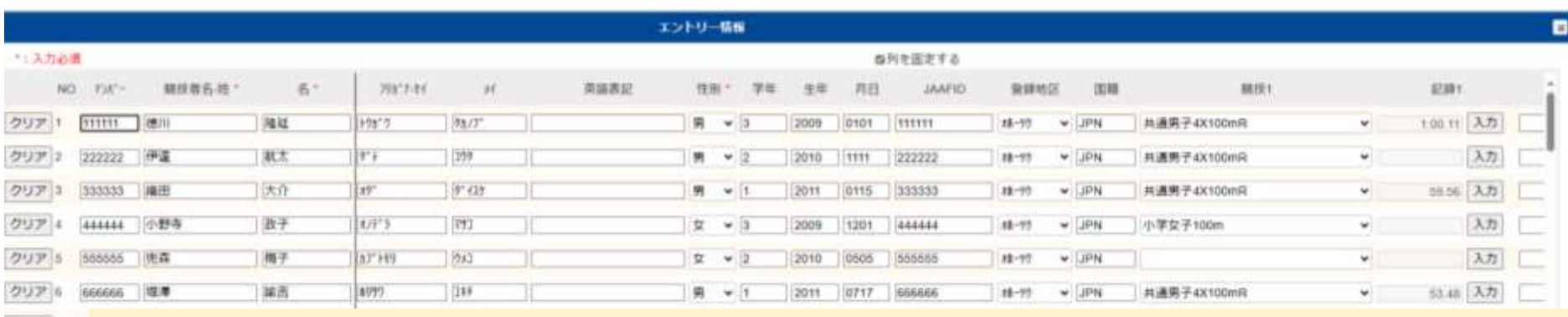

#### **一通り入力が終わり、** クリア クリアり **競技者情報の確認** クリア 10 クリア 11 **参加種目の確認を終えた後、登録ボタンをクリックしてください。**クリア 12 クリア 13

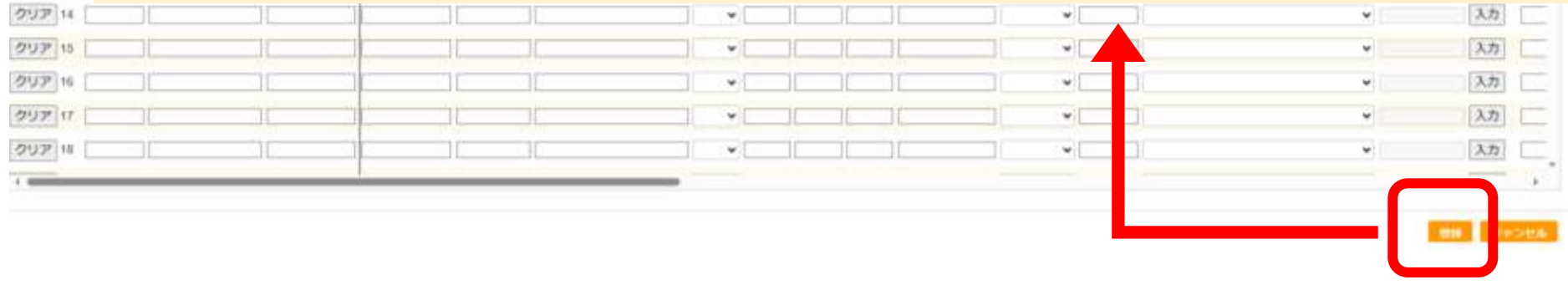

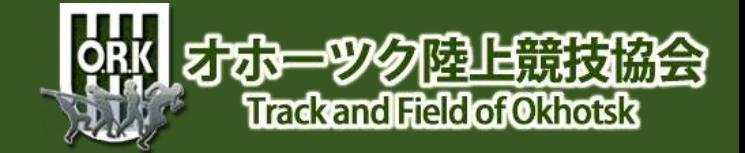

#### **4-13 エントリー入力留意点⑥**

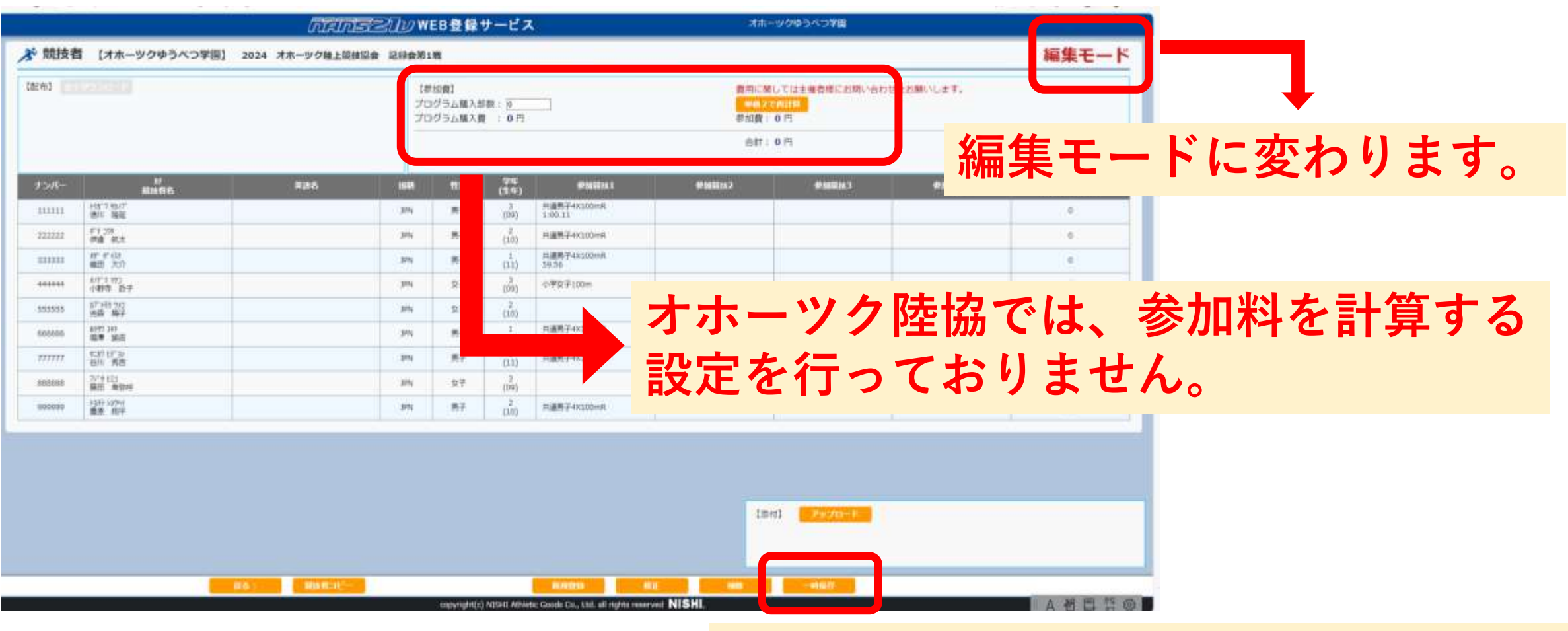

**「一時保存」をクリックしてください。**

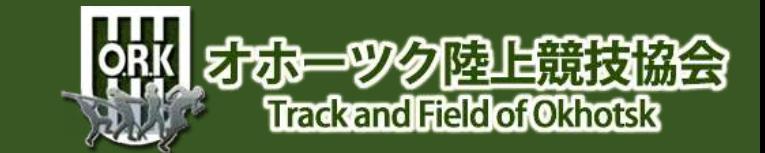

## **4-14 エントリー入力留意点⑦**

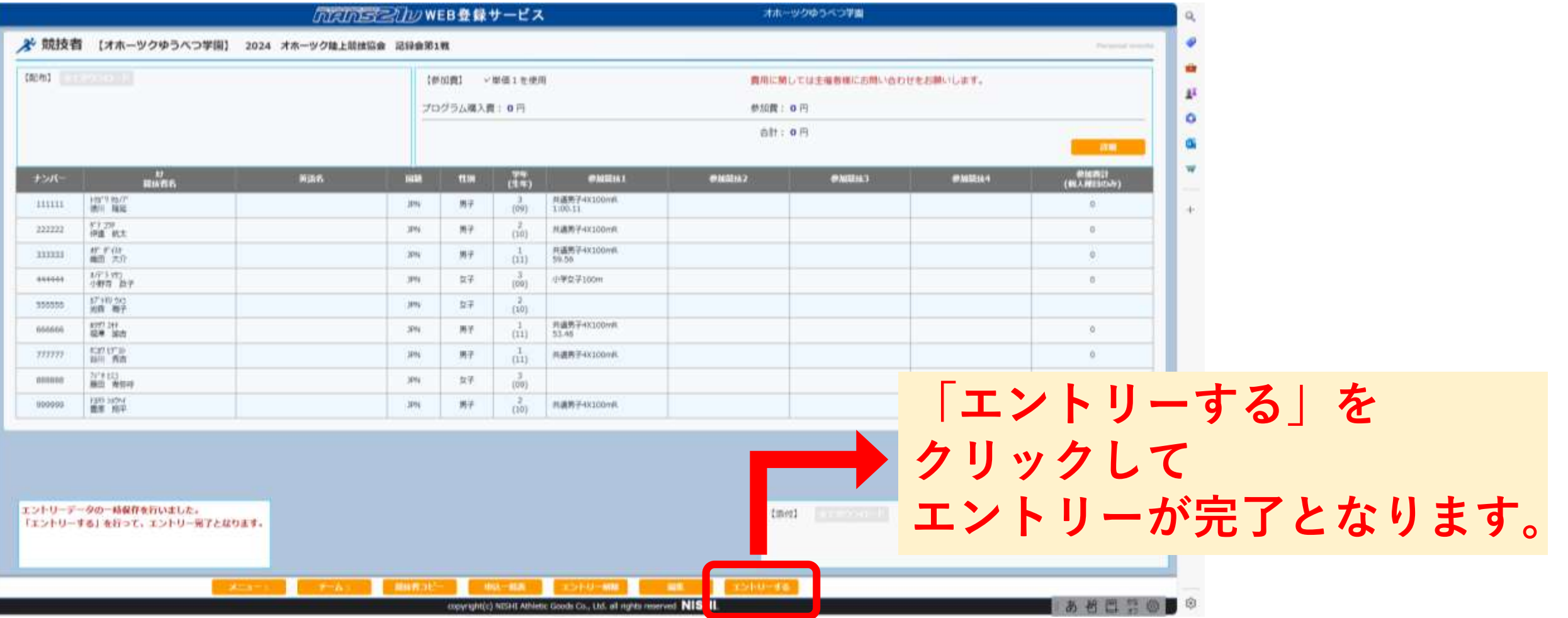

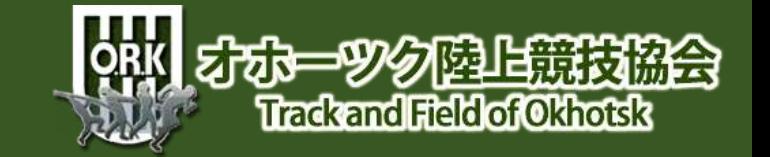

## **4-15 エントリー入力留意点⑧**

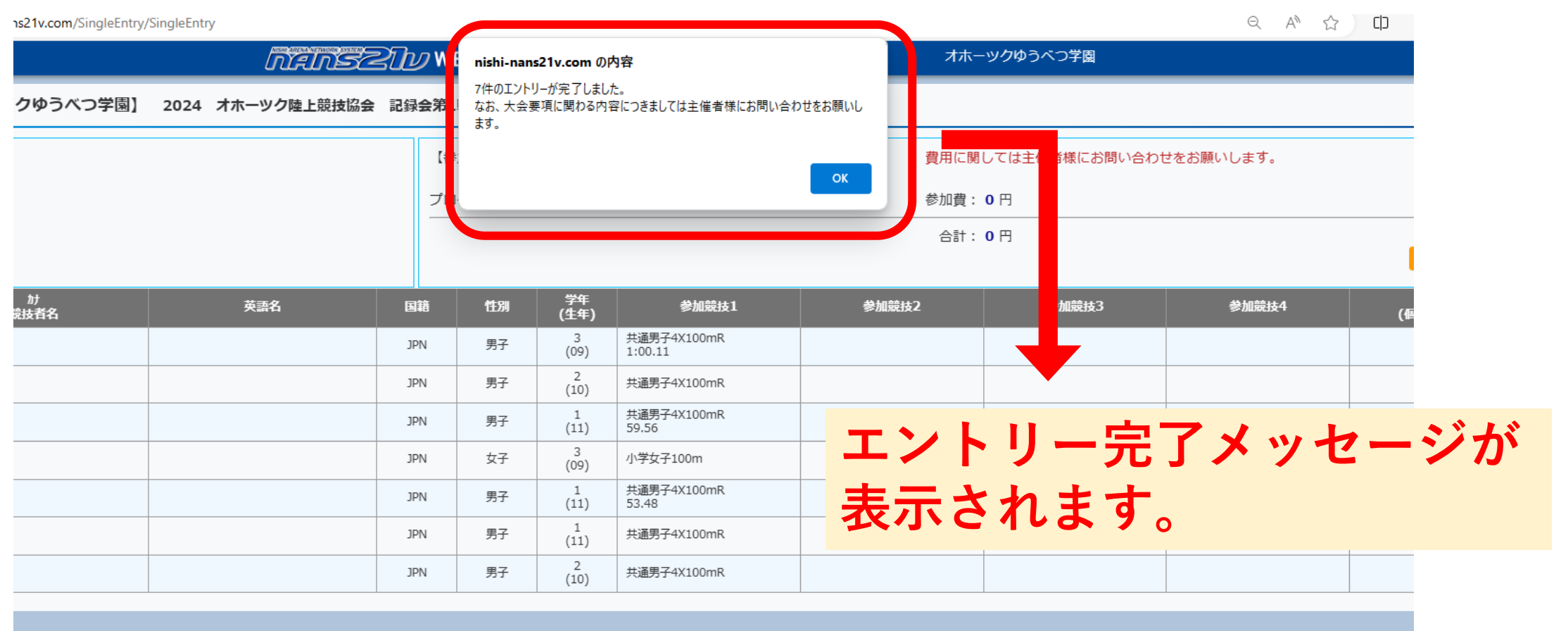

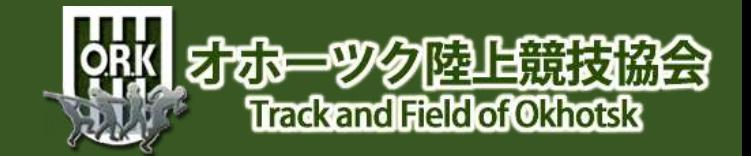

## **4-16 エントリー入力留意点⑨**

 $\label{eq:conformal} \begin{minipage}{0.9\linewidth} \textit{if } \textit{if }$ 

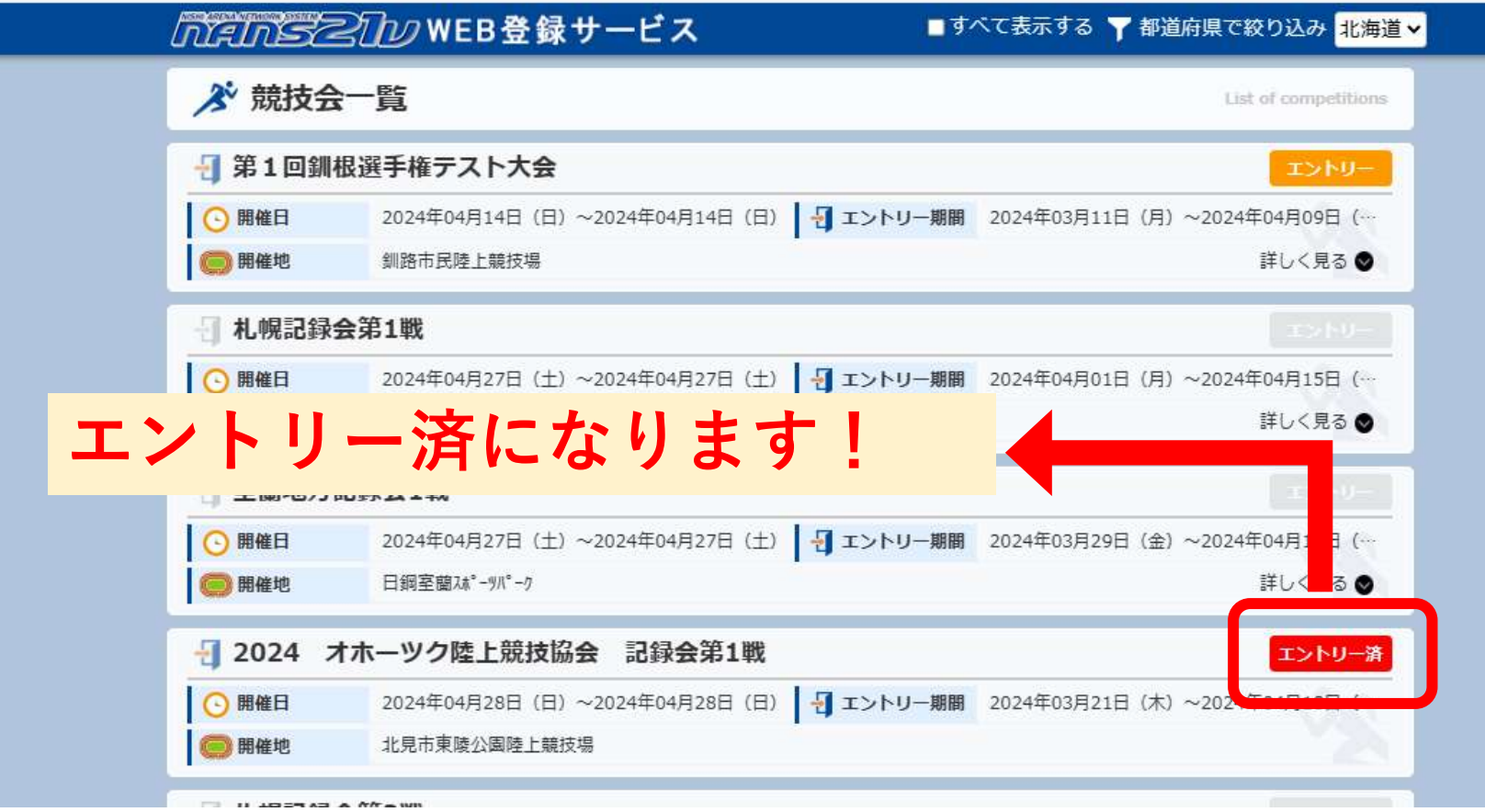

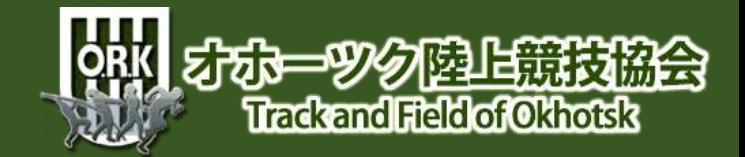

#### **4-17 エントリー入力留意点⑩**

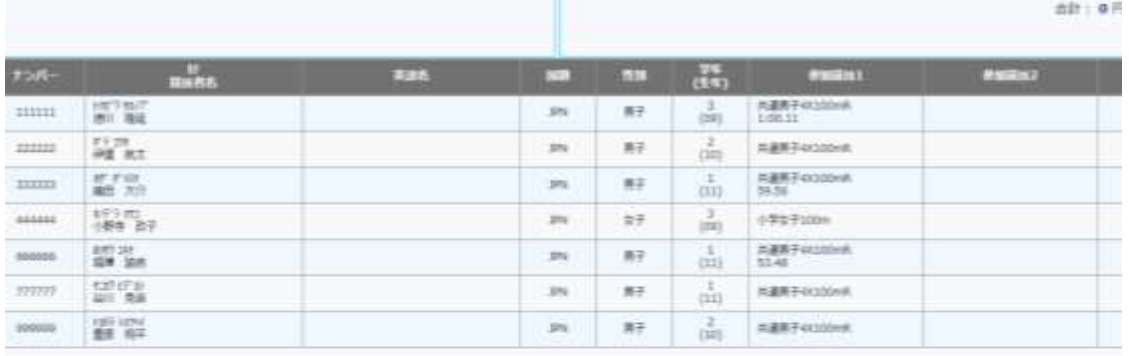

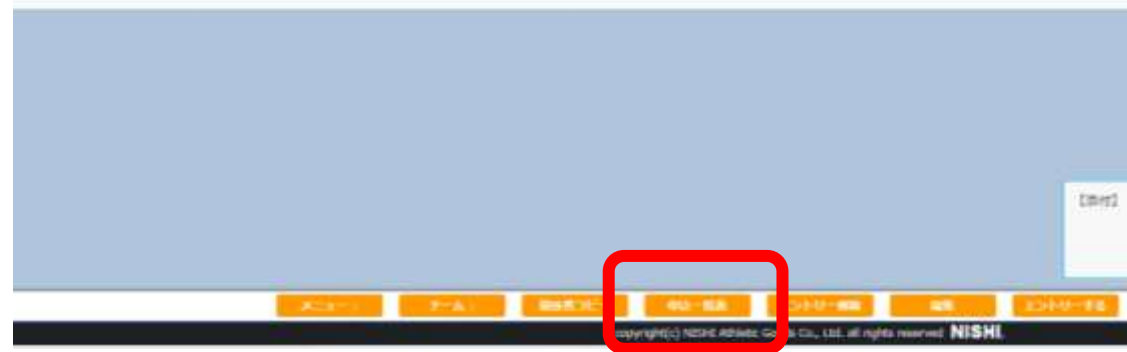

#### **申込用紙をPDFで保存したり、 印刷できます!**

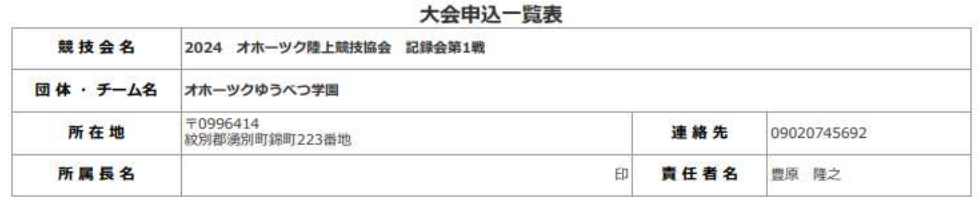

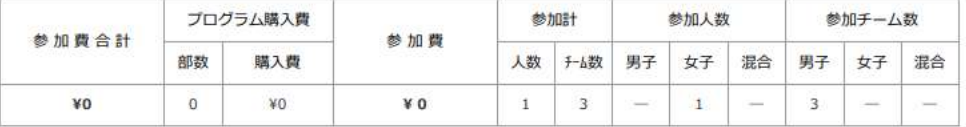

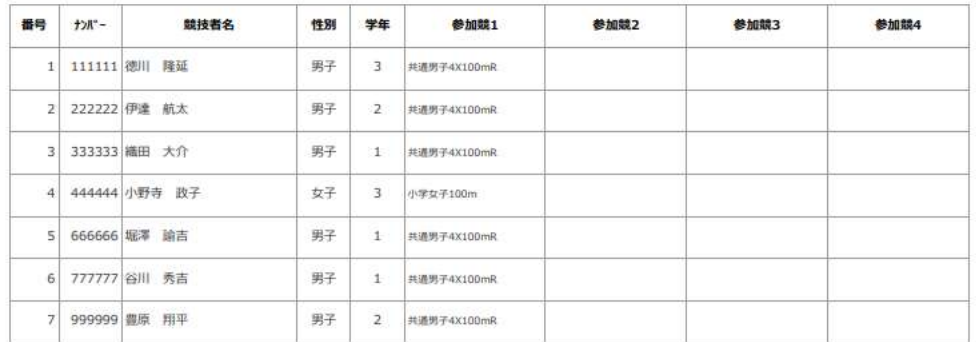

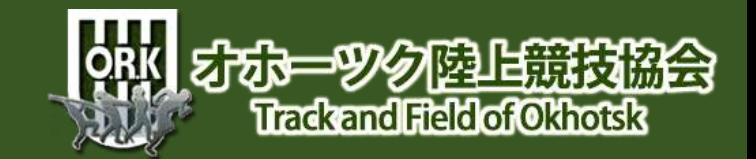

### **5-1 アップロード前の最終チェック**

# 名前の間違いはありませんか? 所属の間違いはありませんか? 種目の間違いはありませんか? 特に、規格のあるもの・・・ ハードル・投擲種目など

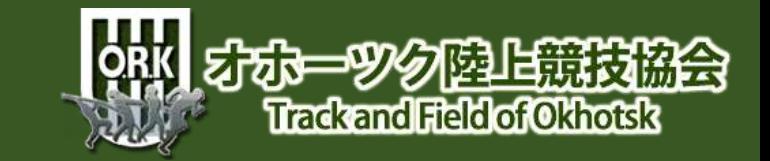

## **6 大会参加料について**

#### 今年度のシステムでは、参加料の自動計算 は難しい状況です。 よって、各団体(個人)で計算したものを 大会要項にある参加料報告フォーム(QRコー ド)により申込期間内に送信してください。 ご協力お願いします。参加料納入方法は、大 会要項をご確認ください。

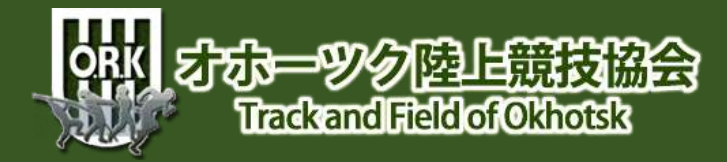

### **7 入力お疲れさまでした!**

**以上でエントリーが完了します! 慣れない場面で苦労したと思いますが、 数回重ねる毎にメリットを感じ取れると思います。 エントリーのスリム化に向けご協力をお願いいたします!**

**この件でのお問い合わせは・・・・ オホーツク陸上競技協会 記録委員長 兼 総務副委員長 豊原 隆之まで 勤務先:湧別町ゆうべつ学園 電 話:01586-5-2410 携 帯:090-2074-5692**

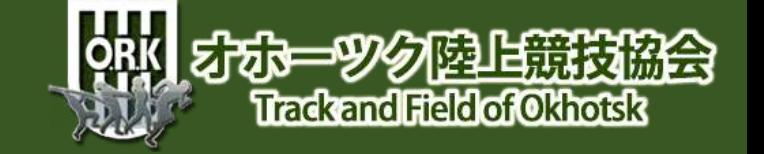